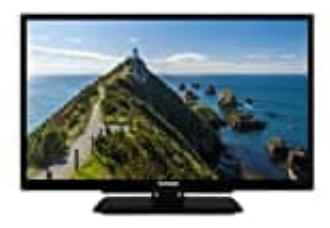

## **Telefunken XH24G101**

## **Timer einstellen**

- 1. Drücken Sie die **Menü**-Taste auf der Fernbedienung,
- 2. Navigieren Sie zum Menüpunkt **Fernseher**
- 3. Wählen Sie hier den Eintrag **Timer** aus.
- 4. Um einen neuen Timer hinzuzufügen, wählen Sie mit den Links-/Rechtstasten die Registerkarte **Timer** hinzufügen und drücken Sie **OK**. Stellen Sie die Untermenüoptionen wie gewünscht ein und drücken Sie **OK**, wenn Sie fertig sind. Ein neuer Timer wird erstellt. 2. Hannen euen Timer hinzuzufügen, wählen Sie mit den Links-/Rechtstasten die Registe<br>
hinzufügen und drücken Sie OK. Stellen Sie die<br>
Untermenüoptionen wie gewünscht ein und drücken Sie OK, wenn Sie fertig sind. Ein neu<br>
	- 5. Um einen zuvor erstellten Timer zu bearbeiten, markieren Sie diesen Timer, wählen Sie die Registerkarte **Ausgewählte Timer bearbeiten** und drücken Sie **OK**. Ändern Sie die Untermenüoptionen wie gewünscht und drücken Sie **OK**, um Ihre Einstellungen zu speichern.
	- 6. Um einen bereits eingestellten Timer abzubrechen, markieren Sie diesen Timer, wählen Sie die Registerkarte ausgewählten Timer löschen und drücken Sie **OK**. Zur Bestätigung wird eine Meldung angezeigt: Markieren Sie **JA** und drücken Sie **OK**, um fortzufahren. Der Timer wird gelöscht.

Es ist nicht möglich, Timer für zwei oder mehr Ereignisse zu setzen, die in verschiedenen Kanälen im selben